# **MaXX Settings Configuration Management**

## **Architecture & Technical Specifications**

Version 0.98

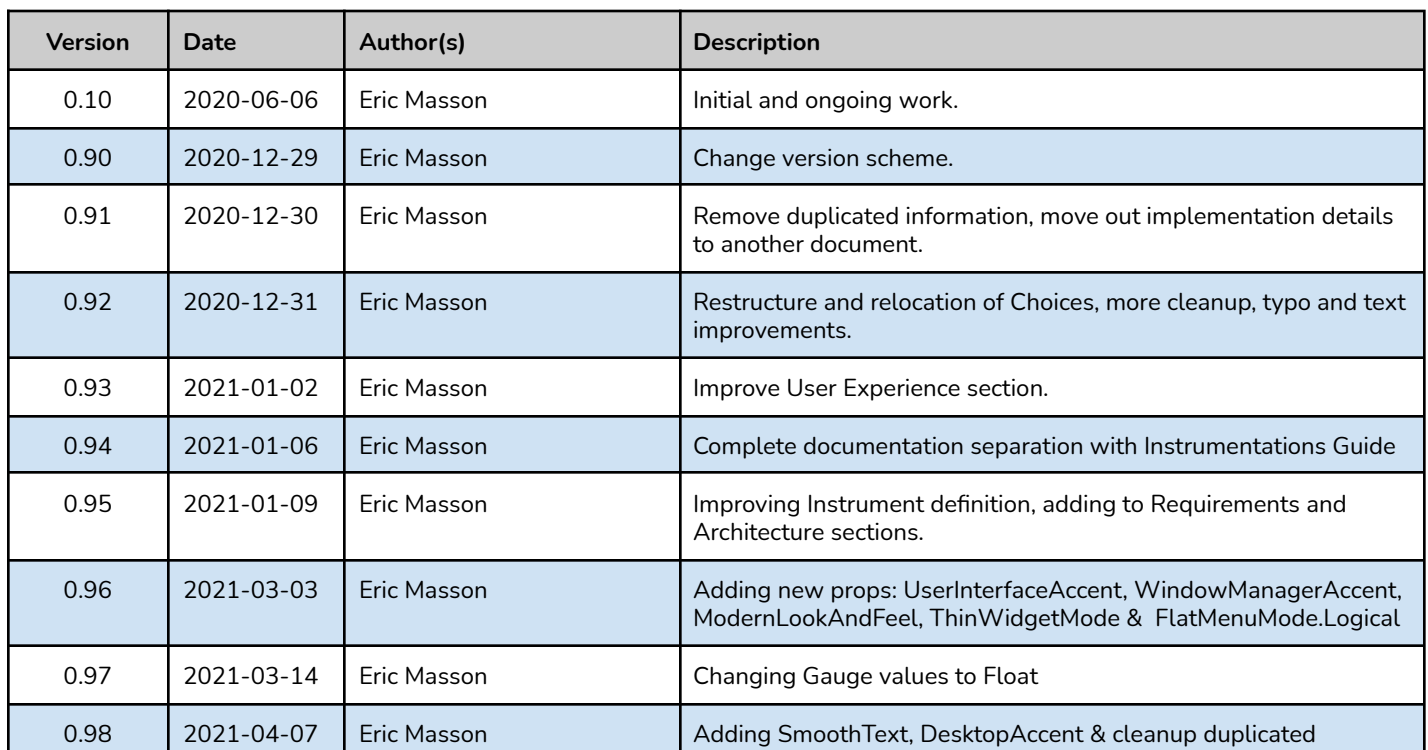

#### **Versions**

## <span id="page-2-0"></span>Table of Content

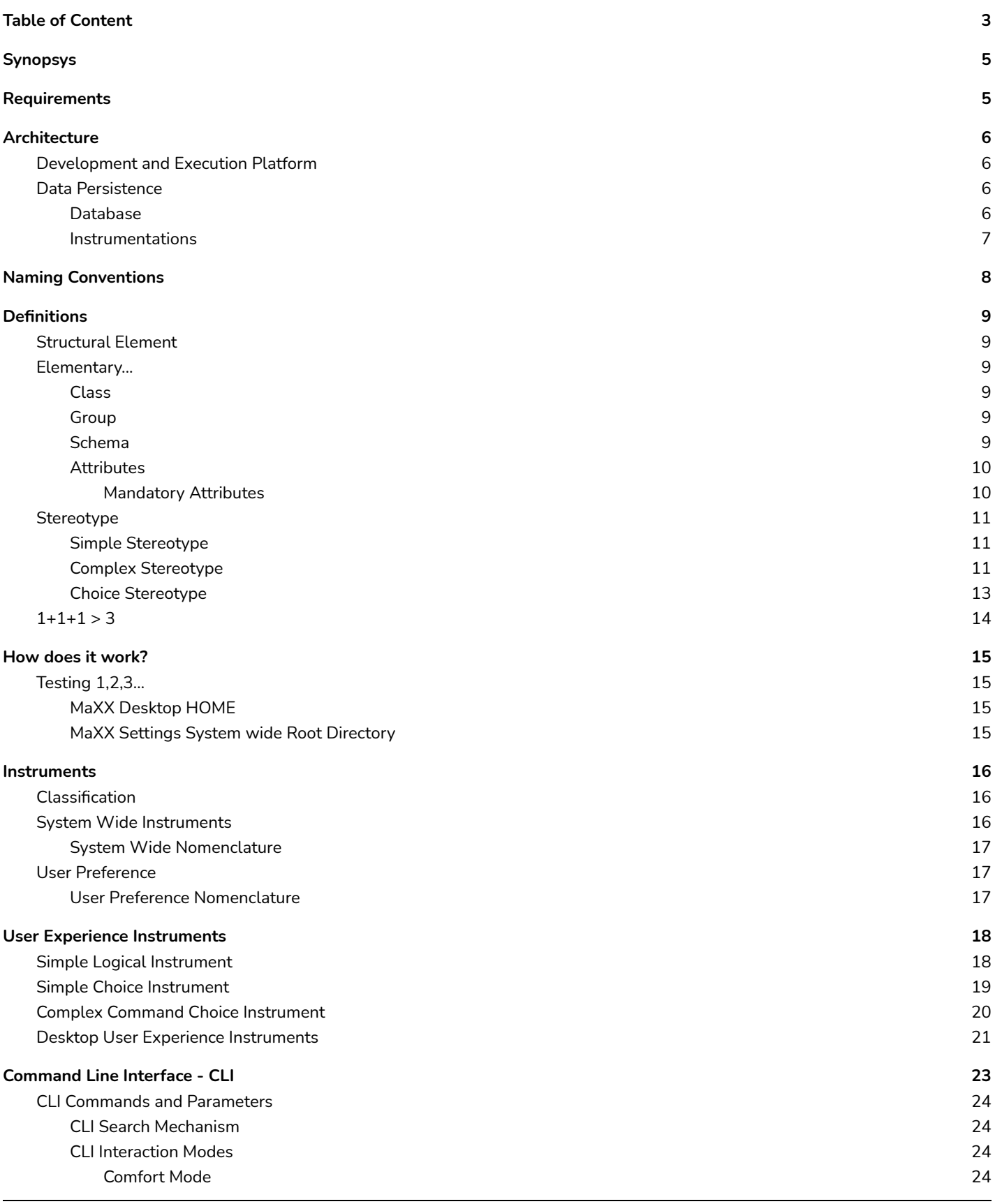

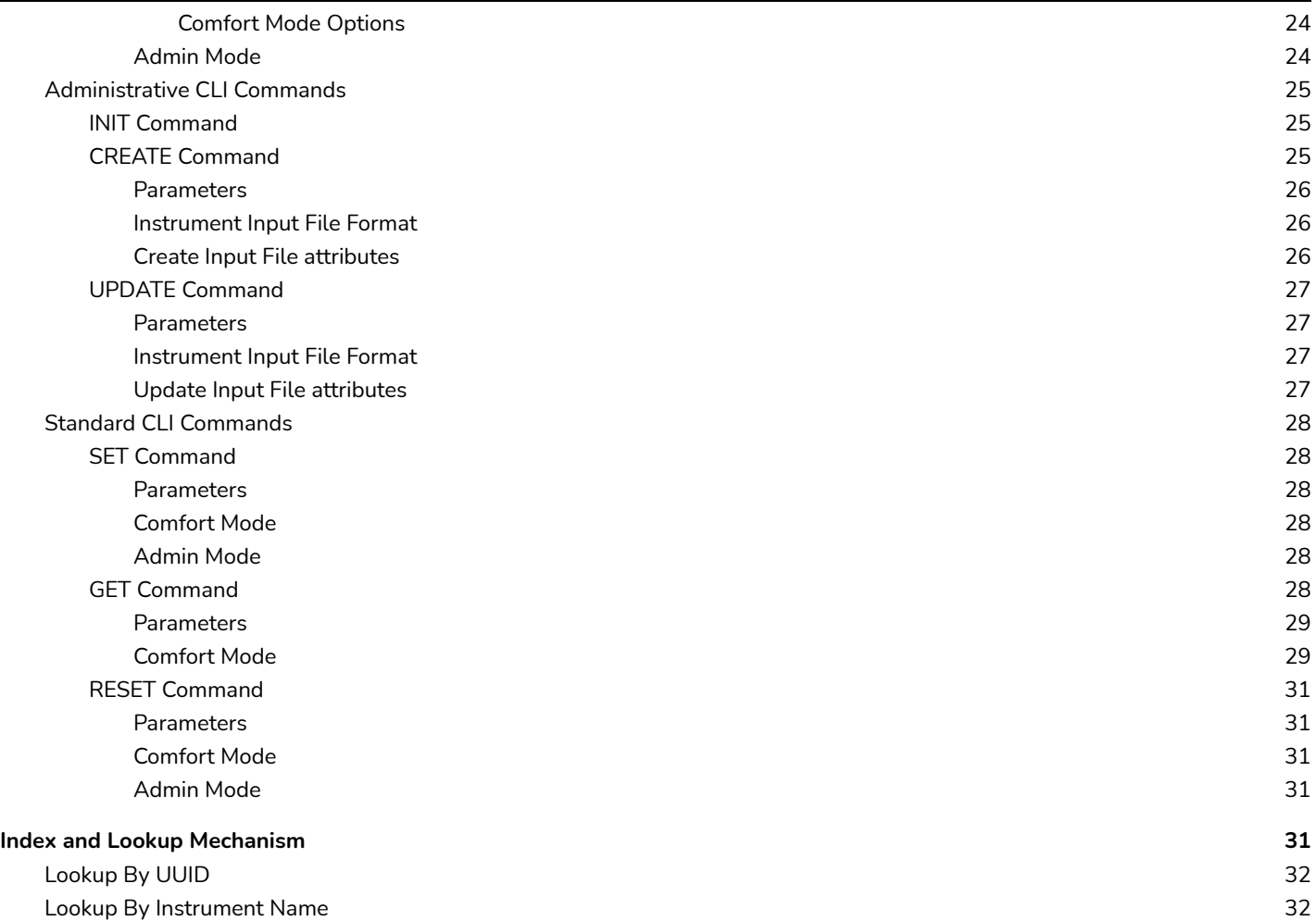

## <span id="page-4-0"></span>Synopsys

MaXX Settings is a dynamic configuration management subsystem designed from the ground up with simplicity in mind while not sacrificing flexibility and extensibility. MaXX Settings comes with its own CLI interface allowing simple management, automation via scripting, inline-query and easy application integration. MaXX Settings also provides Java and C++ binding making it super easy to integrate within most modern applications. MaXX Settings allow the definition of System wide setting, we call them **Instruments**, and user's overridables called **User Preferences**.

This document will explain all there is to know about **MaXX Settings Architecture & Technical Specifications** and how to get Started.

<span id="page-4-1"></span>For in-depth instrumentation and implementation details, refer to the **MaXX Settings [Instrumentations](https://docs.google.com/document/d/1CHn8D8yemroFZUEGFpu9lJWZ6Yg4KAjHBzTJ9GxqENY/edit?usp=sharing) Guide** document.

## Requirements

One of the benefits of starting fresh is the fact that we can start with a blank slate, put forward clear intents, express technical requirements and build an architecture early on in the design process.

Here are the requirements that MaXX Settings must strive to enforce or provide:

- Retrieve information as fast as possible (flat lookup speed curve).
- Provide different levels of verbosity (admin vs normal user).
- Software design based on current/modern technologies while future proofing the code with a component/modular approach.
- Use SOLID Principles (most): Single responsibility, open-close, interface segregation and dependency inversion.
- Favor simplicity over complexity.
- Support multiple OS.
- Provide a Command Line Interface (CLI) to administer, query and set data.
- Be human friendly with its interfaces.
- Provide an API for C++ and Java clients.
- Provide user based authentication.
- Support UTF-16 for its internal String encoding.
- Support hierarchical data structure suited for a dynamic typed configuration management system for Desktop, Application and FileType instrumentations.

## <span id="page-5-0"></span>Architecture

The Architecture on which MaXX Settings is built follows the Client/Server model, where the Client is represented by Users using a CLI type interface or Applications using an API both interacting with the Server. The Server provides the functionality to manage configuration instrumentations.

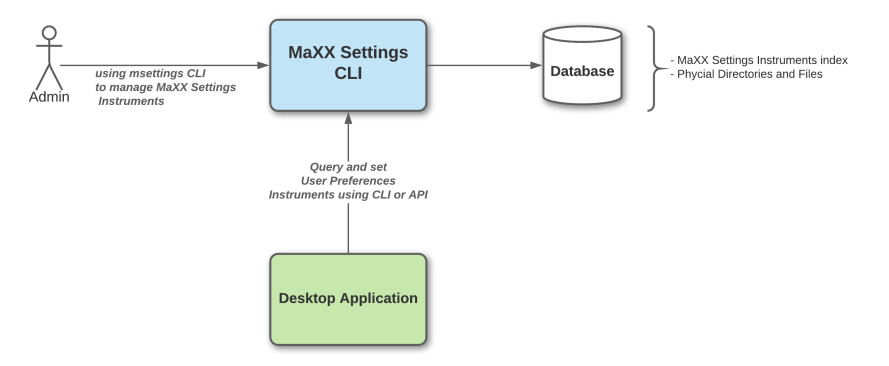

The diagram illustrates the overall architecture of MaXX Settings.

## <span id="page-5-1"></span>Development and Execution Platform

Java was selected for the first implementation of the Server for its richness in features, robustness, maturity and special affinity with server/service type APIs and prebuilt components. The [GraalVM](https://www.graalvm.org/) was selected for its ability to compile Java bytecode into native code and run applications much faster. The optimizations offered by GraalVM have the added benefits to reduce startup and execution speed quite considerably.

## <span id="page-5-2"></span>Instrumentation Data Persistence

All information managed by the Server is persisted into regular files. No external dependency required for the database.

## <span id="page-5-3"></span>Database

The database is implemented using fixed length field strategy to ensure simplicity but high performance. Saved information into the database is kept to a minimum as it is mostly to provide lookup mechanism.

A generic interface is defined to ensure proper use and evolution. It also follows the OpenClose and Interface segregation SOLID Principles.

Here's the Java IDatabase Interface defining the core functionality offered.

```
package com.maxxinteractive.msettings.database;
import org.jetbrains.annotations.NotNull;
 MaXX Settings System wide Database specifications
  @author Eric Masson
  @version 1.0public interface IDatabase {
  boolean createDB(boolean forceCreation);
  void openDB();
  boolean isOpen();
  void closeDB();
  boolean put(IndexEntry entry);
  String findByUUID(@NotNull String uuid);
  String findByHashFilename(@NotNull String hashDirectory);
  boolean lookup(@NotNull String lookup);
}
```
### <span id="page-6-0"></span>Instrumentations

The actual instrumentation data is saved on the disk using an individual file for each instrument. The directory structure strategy for organizing the instrumentation is kept to a minimum and is designed to support hashed directory structure. The hashing is calculated from the unique instrument name and mapped onto a four (4) level hashing.

For example, the instrument **Desktop.Mouse.Acceleration** would have the calculated hashed directory structure **/3b/2a/d4/d6**. Then the instrument's file will be placed into that directory structure. The main goal here is efficiency by providing a consistently fast lookup mechanism. More on that throughout the document.

## <span id="page-7-0"></span>Naming Conventions

**Lowercase** is a naming convention in which a name formed of a single word is written all letters in lowercase. Example: name, version, uuid, etc.

**Uppercase** is a naming convention in which a name formed of a single word is written all letters in uppercase. Example: HOME, SHELL, PATH, etc.

**Titlecase** is a naming convention in which a name is written with all letters in lowercase except its first letter, which is uppercase. It follows a more natural style. No blank space allowed. Example: Chars, Dimension, Geometry, etc.

**Camelcase** is a naming convention in which a **name** is formed of multiple words that are joined together as a single word with the first letter of each of the multiple words capitalized so that each word that makes up the **name** can easily be read. No blank space allowed.

Example: maximumSize, backgroundColor, darkColor, etc.

#### The table below lists the naming convention used in MaXX Settings.

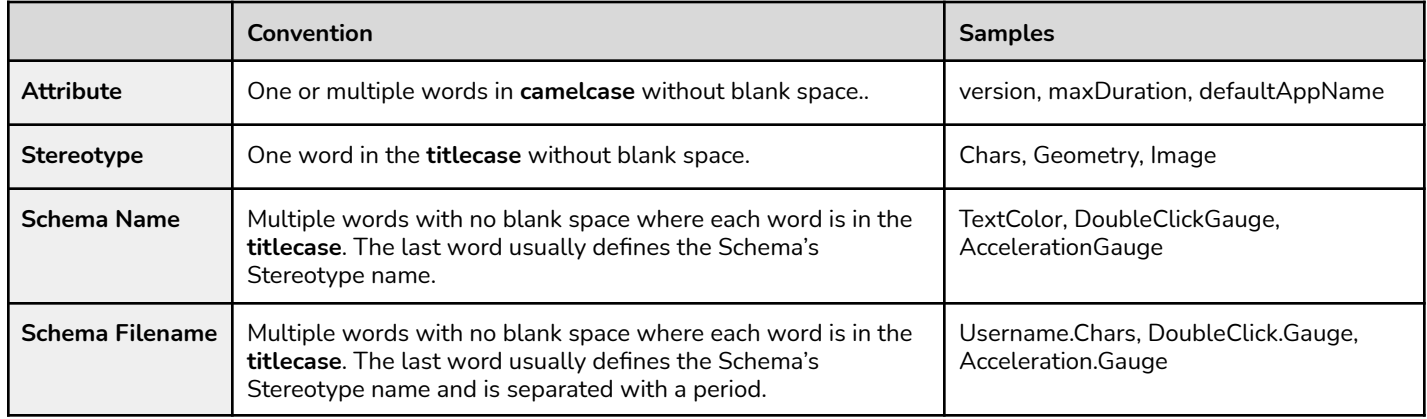

## <span id="page-8-0"></span>**Definitions**

## <span id="page-8-1"></span>Structural Element

At the heart of MaXX Settings is the notion of **Instrument** representing the notion of a configuration setting containing mandatory attributes and operational validation rules that guarantee consistency in its data usages. An **Instrument** is composed of the three structural elements **Class, Group** and **Schema**. Each structural element belongs to a fixed hierarchical level facilitating clear classification and grouping of information in a natural and human readable way. Remember an **Instrument** has meaning only when it is composed of its three structural elements. Otherwise, they are just Classes containing Groups, Groups containing Schemas.

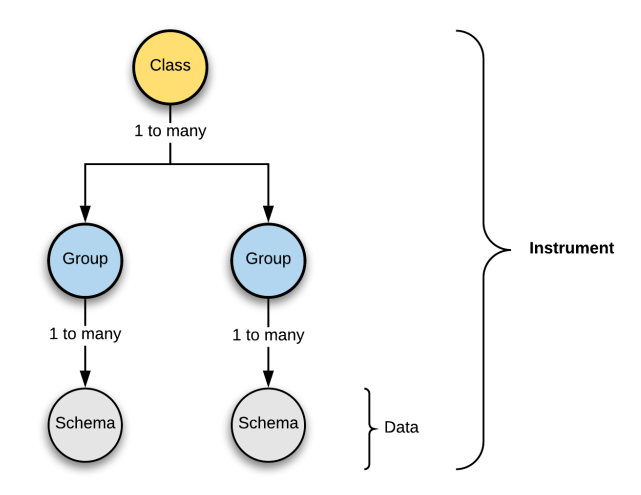

The diagram illustrates the hierarchical structure that makes up MaXX Settings Instrument.

## <span id="page-8-2"></span>Elementary...

<span id="page-8-3"></span>Let's explore each structural element definition, their intent and how they all fit together.

### Class

A **Class** sits at the top of the element food chain and is used to classify and organize Groups with their respective Schemas into meaningful collections of hierarchical information sets. As of MaXX Desktop v2.2, MaXX Settings supports three (3) types of classification: Desktop, Application and FileType. Desktop class of Instruments are used for the control of the User Experience aspect of the MaXX Desktop, whereas Application helps with the definitions of actions (open, view, edit, etc) per application and FileType defines MIME file-types and binds Application with their file-types.

### <span id="page-8-4"></span>Group

A **Group** is attached to a single **Class** while it defines a logical configurable grouping notion or thing such as 'Mouse' or 'Background'. Groups do not store information for themselves, but rather serve the purpose of a placeholder grouping any number of Schemas under one logical unit. **Group** is giving context to **Schema** similarly to the **Class** classifying Groups.

### <span id="page-8-5"></span>Schema

**Schema** is the last and the most important structural element of an Instrument. **Schema** is always attached to a single **Group** and it contains actual data defining as a whole a behavior characteristics, *or an* attitude*.* We call this behavior a **Stereotype**. But to keep things simple, a **Schema** is a text file that contains **attributes** governed by a **Stereotype**.

### <span id="page-9-0"></span>**Attributes**

An **Attribute** is the lowest level of granularity possible under everything MaXX Settings controls. Attributes are defined as key-value pairs for Schema properties. Below is the list of mandatory attributes for every Schema.

#### <span id="page-9-1"></span>Mandatory Attributes

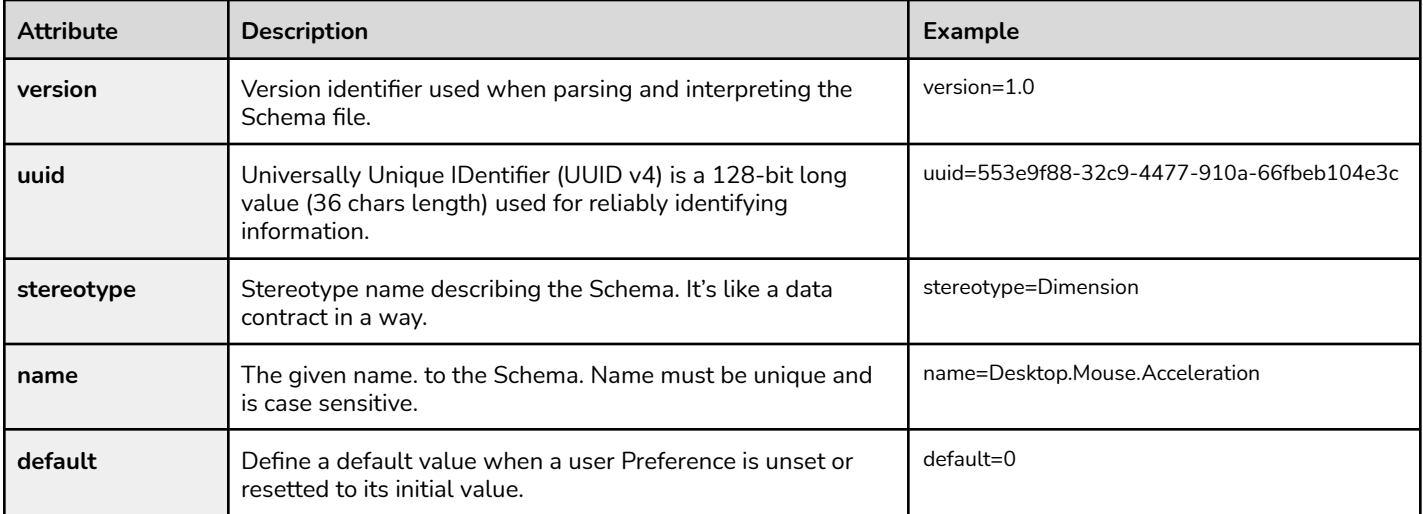

## <span id="page-10-0"></span>Stereotype

**Stereotype** is a very powerful feature that helps define Schema characteristics with a set of standardized attributes, with optional validation rules, that help constrain and enforce proper usage with predictable outcomes. Stereotypes can even be used to behaviour modeling, but let's keep that for the future. We use Stereotypes in MaXX Settings to enforce a consistent definition and usage of important information within Schema files.

Every **Schema** under MaXX Settings is categorized as either a **Simple** or **Complex Stereotype**. To ensure consistency and predictability, a Schema must clearly define under which version its data-contract is based on and must contain an Universally Unique IDentifier (UUID v4) to uniquely identify itself, a Stereotype used by the Schema and finally an unique name. Those attributes are mandatory in all Schema files.

<span id="page-10-1"></span>Refer to the two following tables below for more details on both **Simple** and **Complex Stereotypes**.

## Simple Stereotype

As the name suggests, Simple Stereotypes are used to represent simple basic value type notions. At the exception of Chars Stereotype, none of the Simple Stereotypes supports validation rules.

| <b>Schema</b>  | <b>Description</b>                                                                                                    | <b>Attributes</b>                             | Example                                                                |
|----------------|----------------------------------------------------------------------------------------------------|-----------------------------------------------|------------------------------------------------------------------------|
| <b>Chars</b>   | Represents a sequence of characters. The encoding attribute is<br>mandatory and is set to UTF-8 by default. The maxLength is<br>optional and when present helps constraining the size of both<br>default and value attributes. The size is calculated using<br>(octets/bytes) with the character encoding. | default=null<br>encoding=UTF-8 *<br>maxLength | stereotype=Chars<br>value=Space1999<br>encoding=UTF-8<br>maxLength=256 |
| <b>Number</b>  | Represents an unsigned integer numerical value.                                                                                                    | $default=0$                                   | stereotype=Number<br>value= $12344$                                    |
| <b>Decimal</b> | Represents an unsigned numerical value with decimal single<br>precision.                                                                                                    | $default=0.0$                                 | stereotype=Decimal<br>value=13.467                                     |
| Logical        | Represents a boolean value of either true or false.                                                                                                    | default=false                                 | stereotype=Logical<br>value=true                                       |

Simple Stereotypes supported in MaXX Settings (inherits all Mandatory Attributes)

\* *mandatory attribute*

## <span id="page-10-2"></span>Complex Stereotype

A Complex Stereotype is used to represent complex value notions that requires several input parameters and generally used validation rules for its default and value attributes.

| <b>Name</b>      | <b>Description</b>                                                                                                    | <b>Attributes</b>                                  | <b>Example</b>                                                                   |
|------------------|----------------------------------------------------------------------------------------------------|----------------------------------------------------|----------------------------------------------------------------------------------|
| Choice[TYPE]     | Represents a typed indexed container of values. In most<br>programming languages, it's called an array. The type defines<br>the option's subtype. Each option[] entry is a possible choice.<br>The default and value attributes are indexes pointing back to<br>the Choice's option[] array. Index starts at 0. | $default=0$ !<br>type=Chars $*!$<br>option[i] $*!$ | stereotype=Choice<br>$value = 1$<br>type=Chars<br>option[0]=foo<br>option[1]=bar |
| <b>Dimension</b> | Represents a two dimensional measurement composed of<br>width and height as positive only single precision decimals.                                                                                                    | $default=1.0x1.0!$                                 | stereotype=Dimension<br>value=290.0x100.0                                        |

Complex Stereotypes supported in MaXX Settings (inherits all Mandatory Attributes)

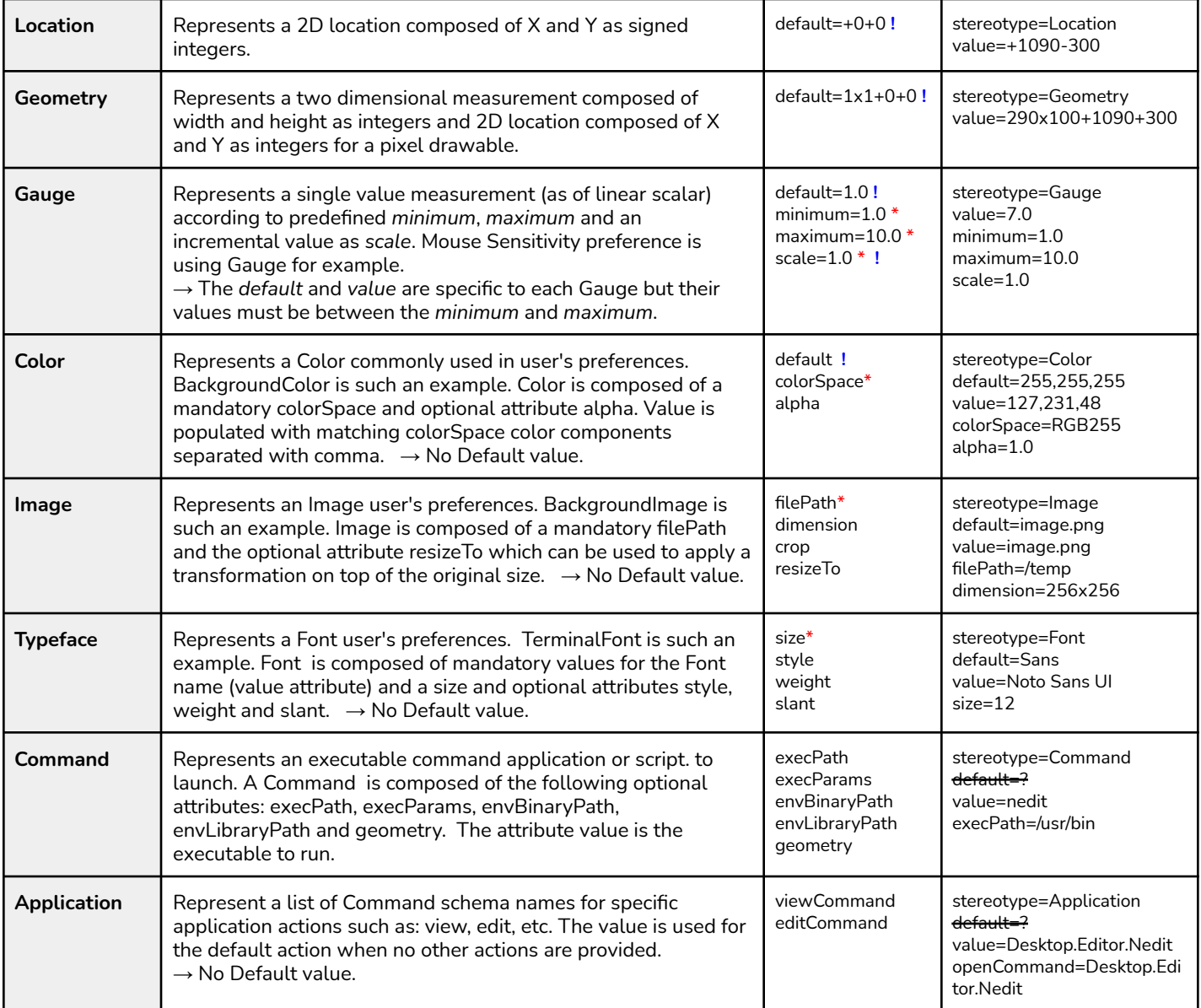

\* *mandatory attribute*

*! updatable default value via CLI*

## <span id="page-12-0"></span>Choice Stereotype

Choice Stereotype is a special type of Stereotype that fulfills the single purpose of providing predefined System wide Choices. Many of those Choices are used throughout the Desktop User Experience Instruments.

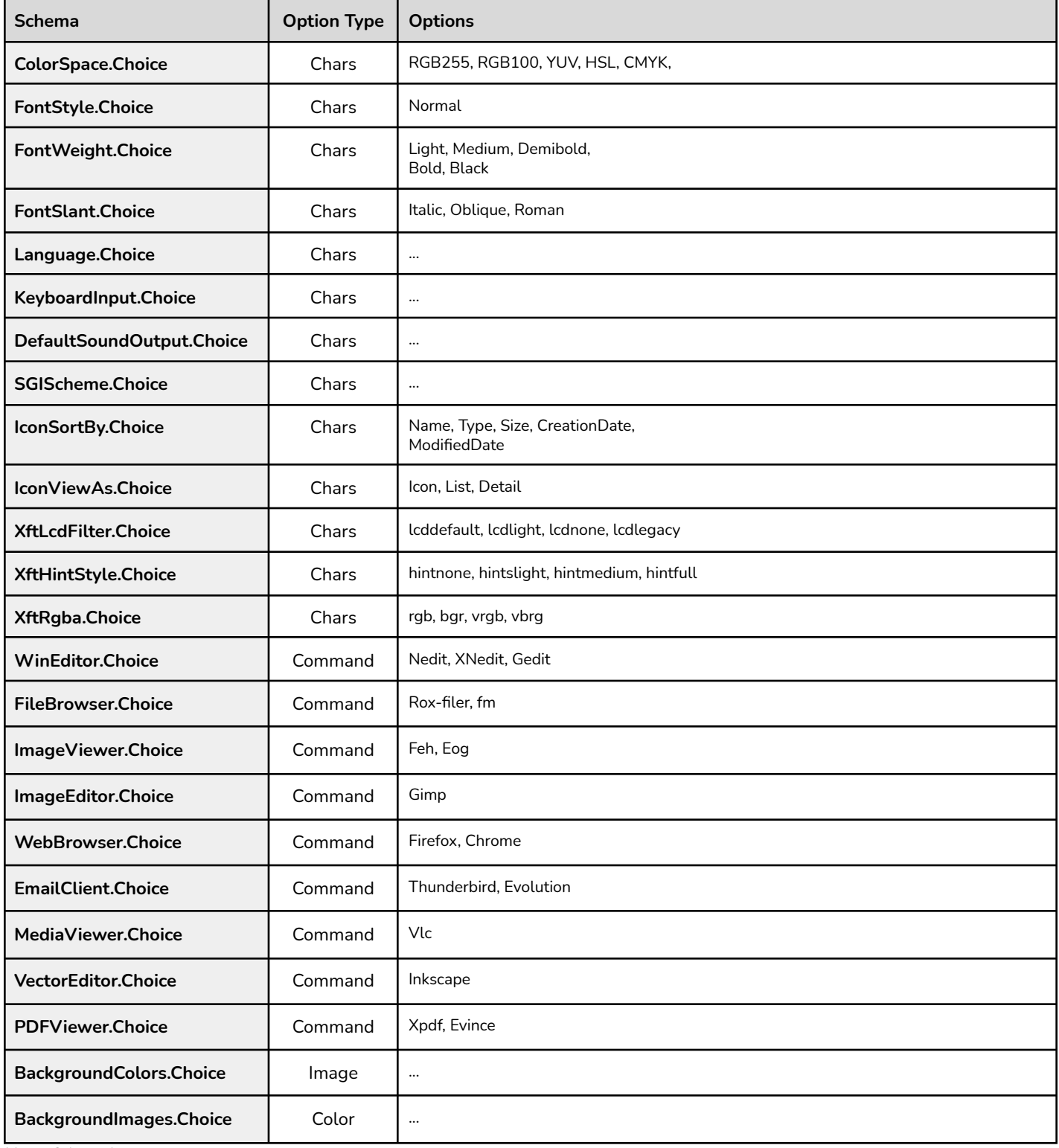

*Note: 24 totals*

Refer to the MaXX Settings Instrumentations Guide document for more details.

## <span id="page-13-0"></span> $1+1+1 > 3$

When you combine those three structural elements together, you get an **Instrument** that can fulfil two purposes. First it defines at a **System wide** level what each instrumentation is (with the help of **Schema** and **Stereotype**), and second how it helps manage live/runtime user data as **User Preferences**. All System wide Instruments are stored within the system's **\$MAXX\_SETTINGS** directory. In practice, end-users are only exposed to a tiny portion of what Instruments can do, and this is intentional. KISS approach… However MaXX Settings power-users or administrators are able to tap into the full power of different types of User Preference, Instrument, Choices, Schema and Stereotypes.

Let's put all of what we learned so far in practice with the real life Instrument, **Desktop.Mouse.Acceleration**. This Instrument is defined as a **Gauge Stereotype** and its **Schema** defines the *minimum*, *maximum*, *scale and default* attributes. Its runtime counterpart is an **User Preference** of the same name to keep things simple. All User Preferences are stored within the user's **\$HOME/.maxxdesktop** directory.

Our **Desktop.Mouse.Acceleration Instrument** stores its data-contract through a **Schema** file and its **User Preference** counterpart only stores the runtime overridable Schema's attributes and a chosen *value* by the end-user. The **Gauge Stereotype** enforces compliance based on the Stereotype defined behavior and optional validation rules. As you can see, there is a clear separation of responsibility between the definition, validation and utilization.

If you are familiar with Object-Oriented Programming, then a **Schema** is like a Class definition and an **User Preference** is the instance of that Class which contains live data. Schema provides similar data encapsulation mechanisms found in C++ and other OO programming languages. This responsibility of validation and compliance are handled by the **Stereotype**.

As a safeguard, Schema files are only editable by superuser privilege level. Therefore, we recommend using the provided Command Line Interface (CLI) tool to make any modification, addition or deletion. Refer to the CLI section for more detail.

## <span id="page-14-0"></span>How does it work?

<span id="page-14-1"></span>Let's dive into how MaXX Settings's Configuration Management works under the hood.

## Testing 1,2,3…

First we assume that MaXX Desktop v.2.2 or above is installed and running on your system. To confirm, login into a MaXX Interactive Desktop session from the login manager and follow the instructions.

### <span id="page-14-2"></span>MaXX Desktop HOME

You may launch the Winterm application (Terminal app) from Toolchest or from the Winterm icon on the Desktop. Then, from the new Winterm window, type the command **echo \$MAXX\_HOME**. If you get something similar to the example below, congratulations MaXX Desktop is properly configured and running. If not, you may consult our online documentation at <https://maxxinteractive.com>

The **\$MAXX\_HOME** Environment Variable defined the location of your MaXX Desktop installation Root directory.

#### **Test your MaXX Desktop Installation**

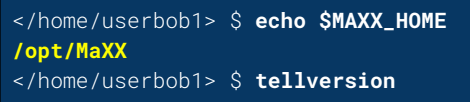

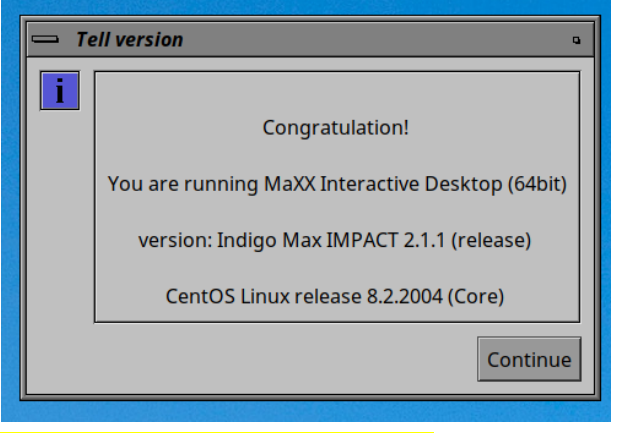

<span id="page-14-3"></span><need a new screenshot for version 2.2>

## MaXX Settings System wide Root Directory

Following the same logic, MaXX Settings defines its own Environment Variable, **\$MAXX\_SETTINGS** which points to the location where MaXX Settings stores all its System wide files. Normally, MaXX Settings is installed inside the MaXX Desktop HOME directory and its Environment Variable is defaulted to: **\$MAXX\_HOME/share/msettings**.

#### **Test System wide MaXX Settings Installation**

```
</home/userbob1> $ echo $MAXX_SETTINGS
/opt/MaXX/share/msettings
</home/userbob1> $
```
We are all set, let's dive into it.

## <span id="page-15-0"></span>Instruments

In this section, we go over the nuts and bolts regarding **different categories of Instruments** under MaXX Settings and how they can be used to create a dynamic configuration management system.

#### **Instrument Categories**

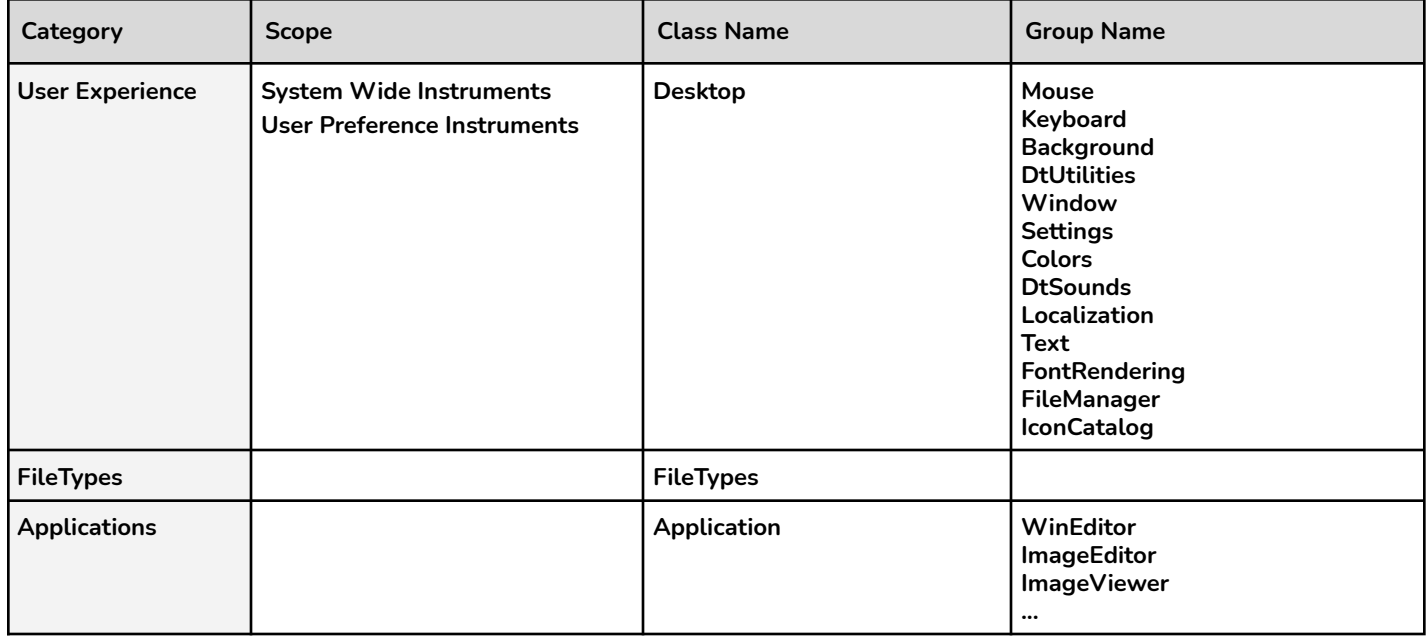

## <span id="page-15-1"></span>Classification

One of the main design goals of MaXX Settings is to retrieve information as fast as possible and without introducing too much complexity in the process. So for this important performance requirement alone, MaXX Settings must provide an efficient mechanism for classifying and retrieving information. It is known that Instruments are made of a *Class.Group.Schema* structure could be mapped directly onto the file system with physical directories and files. Instead, MaXX Settings use an ultra fast computable hashcode of the Instrument's name, then mapped into a hashed directory structure. This allows lightning fast lookup regardless of the number of stored elements and is less prone to manual human intervention (messing things up). This is the way...

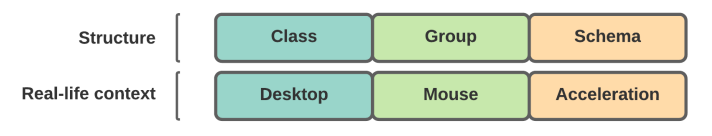

Instrument Structure vs. real-life

## <span id="page-15-2"></span>System Wide Instruments

As we saw previously, MaXX Settings Root directory is defined by the Environmental Variable **\$MAXX\_SETTINGS**. Therefore all MaXX Settings Instruments are stored in the **\$MAXX\_SETTINGS/Instruments** directory. Those **Instruments** are called **System wide Instruments**, they are read-only for normal users and only modifiable via the Administrative Command Line Interface with superuser privilege.

### <span id="page-16-0"></span>System Wide Nomenclature

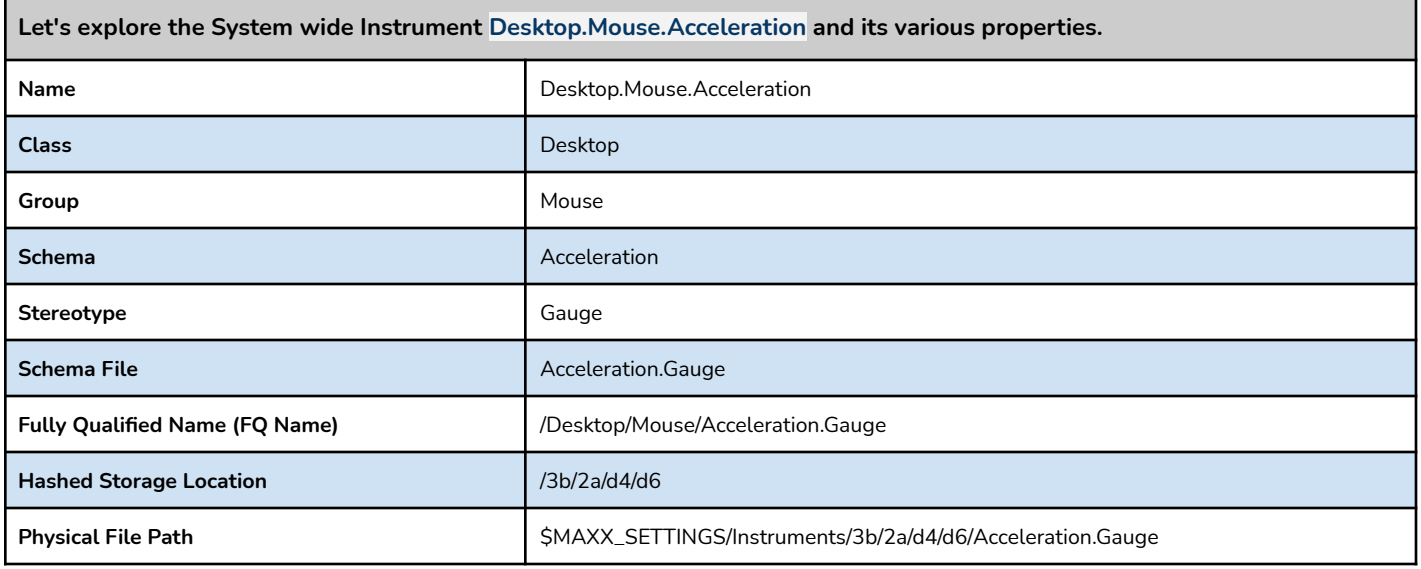

## <span id="page-16-1"></span>User Preference

We know already System wide Instruments are read-only from a normal user point of view since they only define validation rules and default values. So how do we handle custom preferences for one or multiple users on the same system? The solution is rather simple, we just don't use them for say, but rather extend them and reusing the same classification strategy **<Class>.<Group>**.**<Schema>** for storing only the user defined values, but in a user specific location. Basically, they are user-land **Instruments** that can be editable by normal users, a.k.a. **User Preferences**.

By default User Preferences are located inside the **\$HOME/.maxxdesktop/msettings/Preferences** directory and follow the same storage convention as System wide Instruments.

User Preferences are sharing the same classification and hashed storage location structure as System wide Instruments. This also means that the calculated hashcodes are the same.

## <span id="page-16-2"></span>User Preference Nomenclature

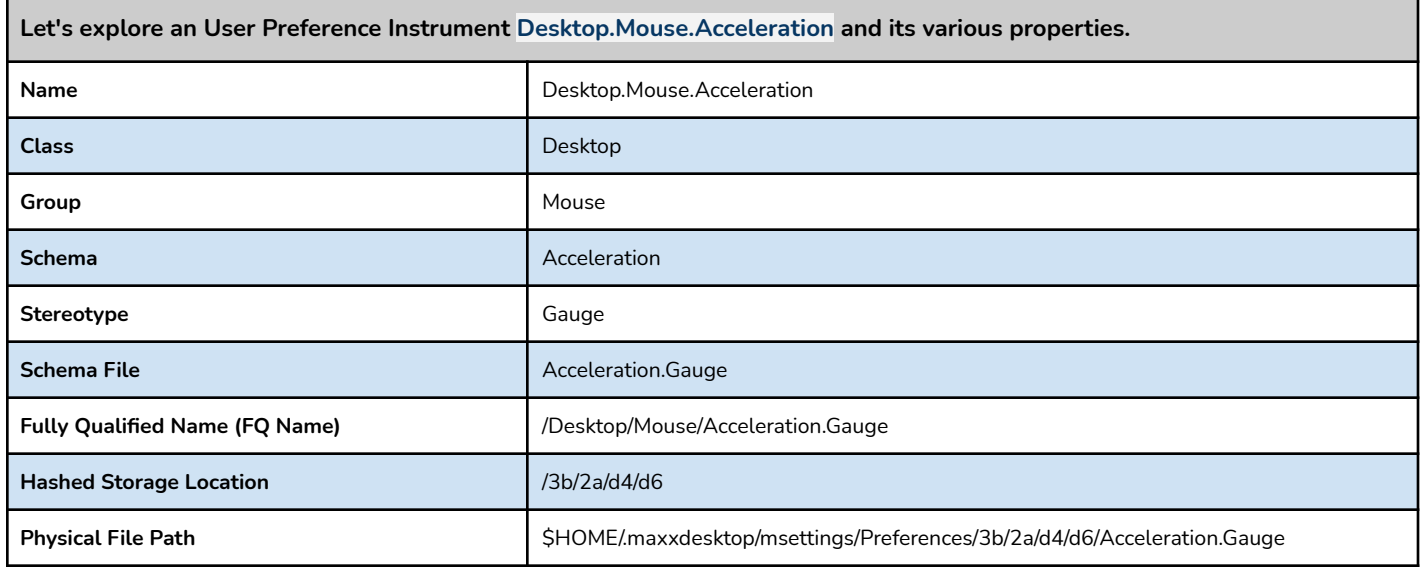

## <span id="page-17-0"></span>User Experience Instruments

This section will briefly explore in much more depth the User Experience Instruments category, their different scopes and how they can be used. We first look at three (3) real-life examples to better understand the differences between scopes and their level of flexibility. Then we explore the Desktop User Experience Instruments.

## <span id="page-17-1"></span>Simple *Logical* Instrument

This first example describes how MaXX Settings manages a *Simple* **System wide** Instrument **Desktop.Colors.SgiDarkScheme** and how it looks like from the **User Preference** (scope) perspective as well. This Instrument is of **Logical Stereotype**, and it is used to represent if the selected **SGI Scheme** is using dark colors.

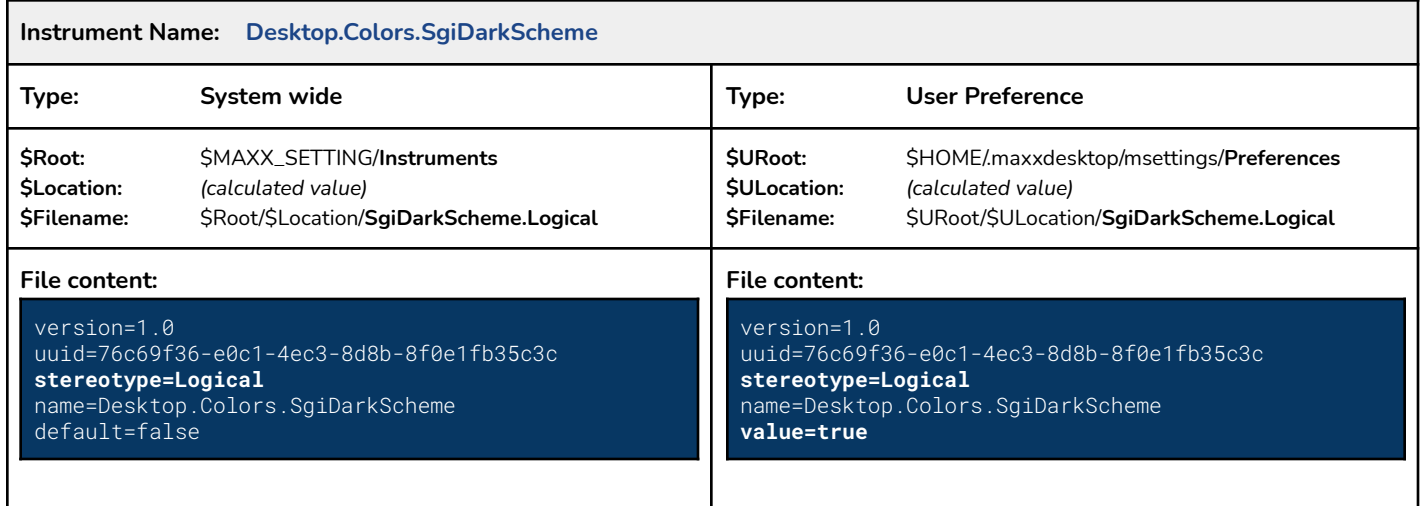

#### **Important things to remember**

- 1. Both the System wide and User Preference are using the same UUID and name in order to provide a lookup by UUID or name.
- 2. The calculated storage location is identical for both. This makes the switch between System wide and User Preference seamless.
- 3. The **Schema filename** is made of the Instrument name with its Stereotype as file extension.

## <span id="page-18-0"></span>Simple *Choice* Instrument

This second example explores the System wide Instrument **Desktop.FileManager.IconSortBy** which defines the sorting algorithm used for Icon display in **fm**, the MaXX Desktop File Manager. This Instrument is of **Choice Stereotype**, which manages a list of Simple **Chars** Stereotyped options. Simple Choice Instruments always used **Chars** as their options type.

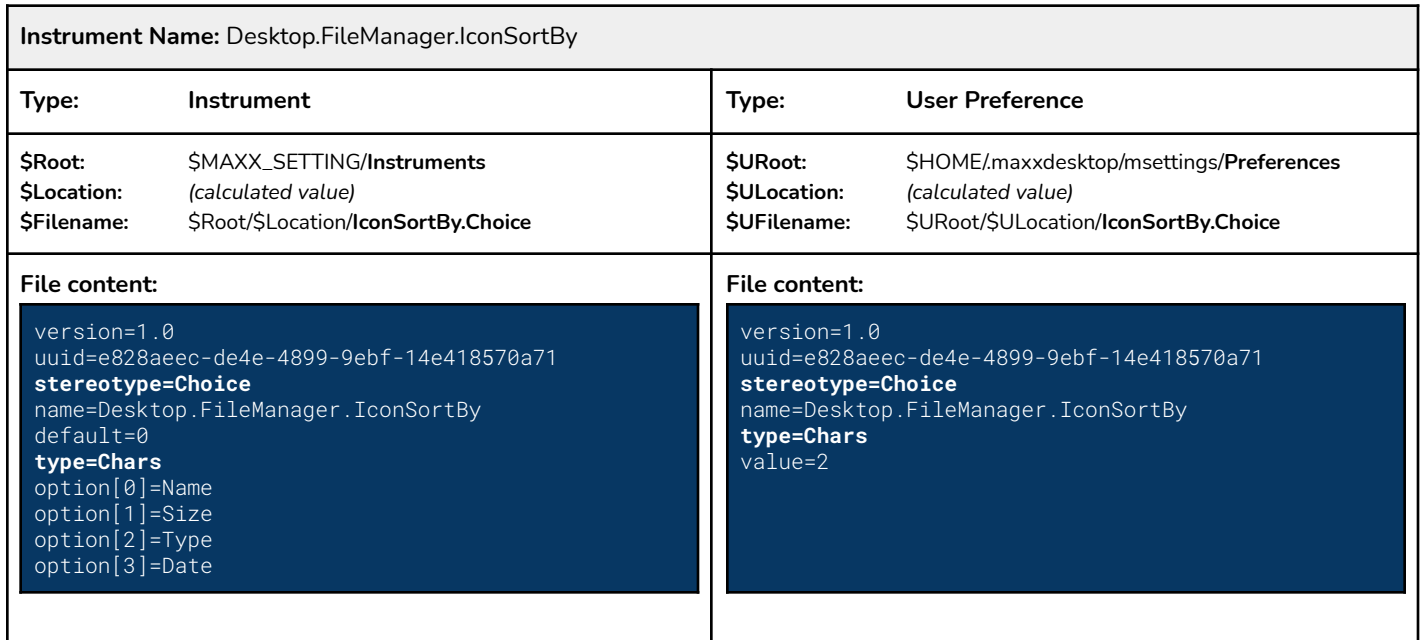

Note:

- In a Simple Choice Instrument, the options are defined as Simple Stereotype.

## <span id="page-19-0"></span>Complex *Command* Choice Instrument

This third example explores the System wide Instrument **Desktop.DtUtilities.WinEditor** which defines a list of Default Graphical Text Editor **Applications** used throughout the MaXX Desktop. This Instrument is a **Choice** Stereotype managing a list of **Command** Stereotyped options. We call them Complex Choice Instrument because they rely on a second set of Instruments to populate their list of options. It's like a Complex Choice using a list of Complex Instruments as options. See below for more details, it will make more sense as you read through a real example.

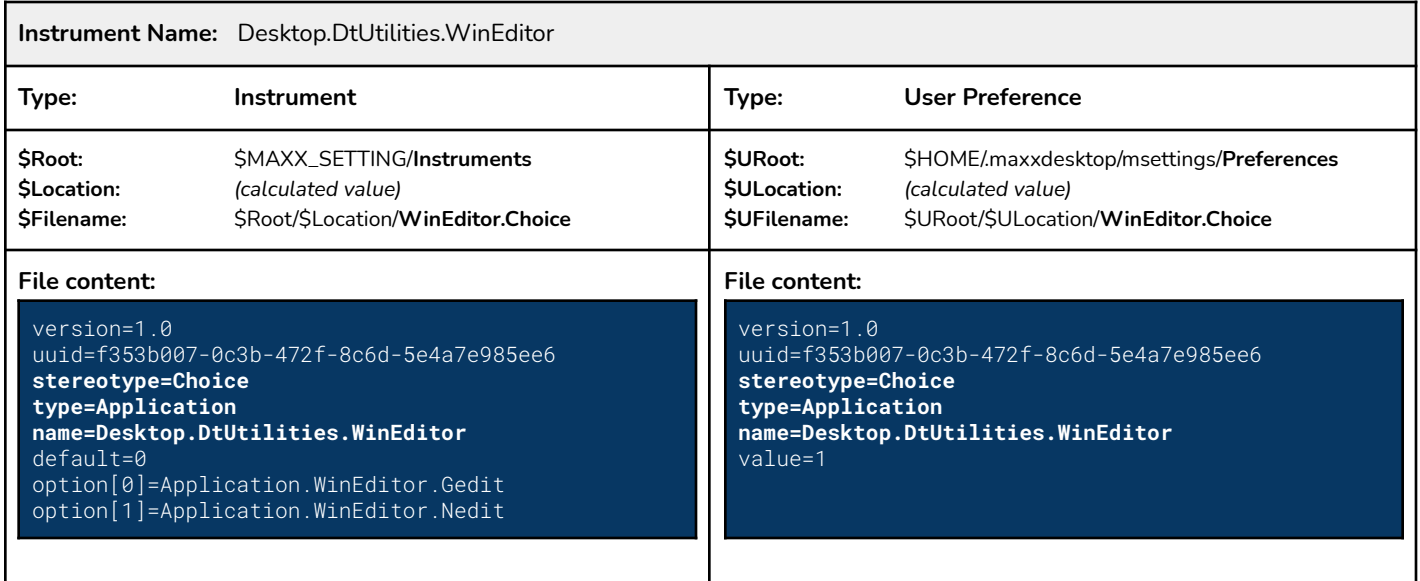

In a Complex Choice Instrument, the options are defined as Complex Instruments. This allows for limitless customizations and extensibility in the future.

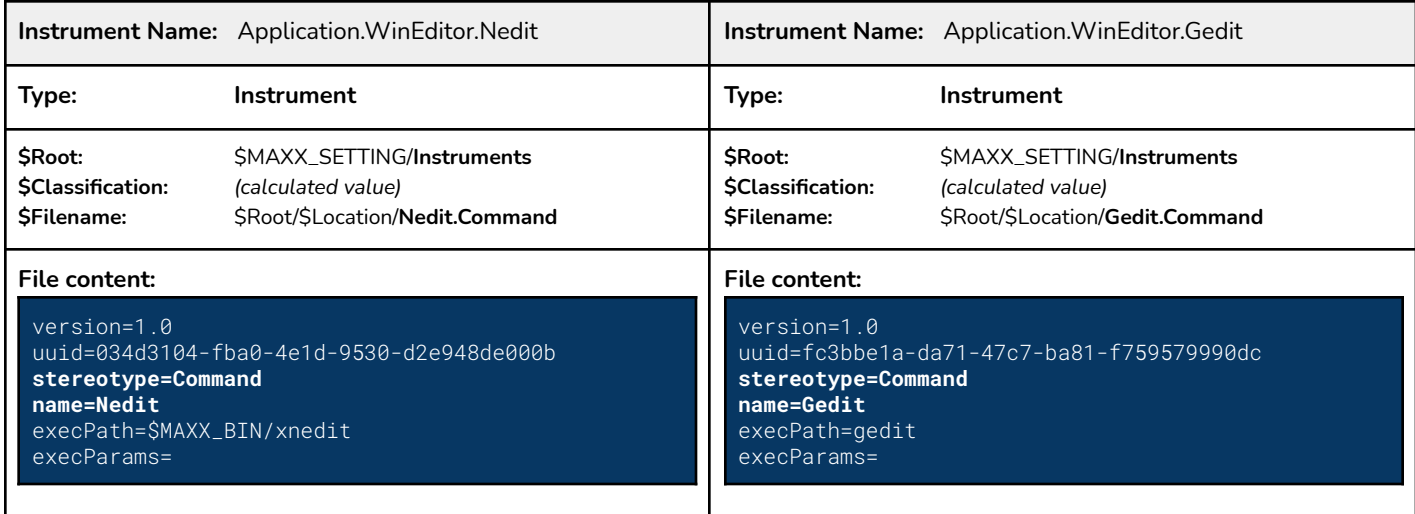

## <span id="page-20-0"></span>Desktop User Experience Instruments

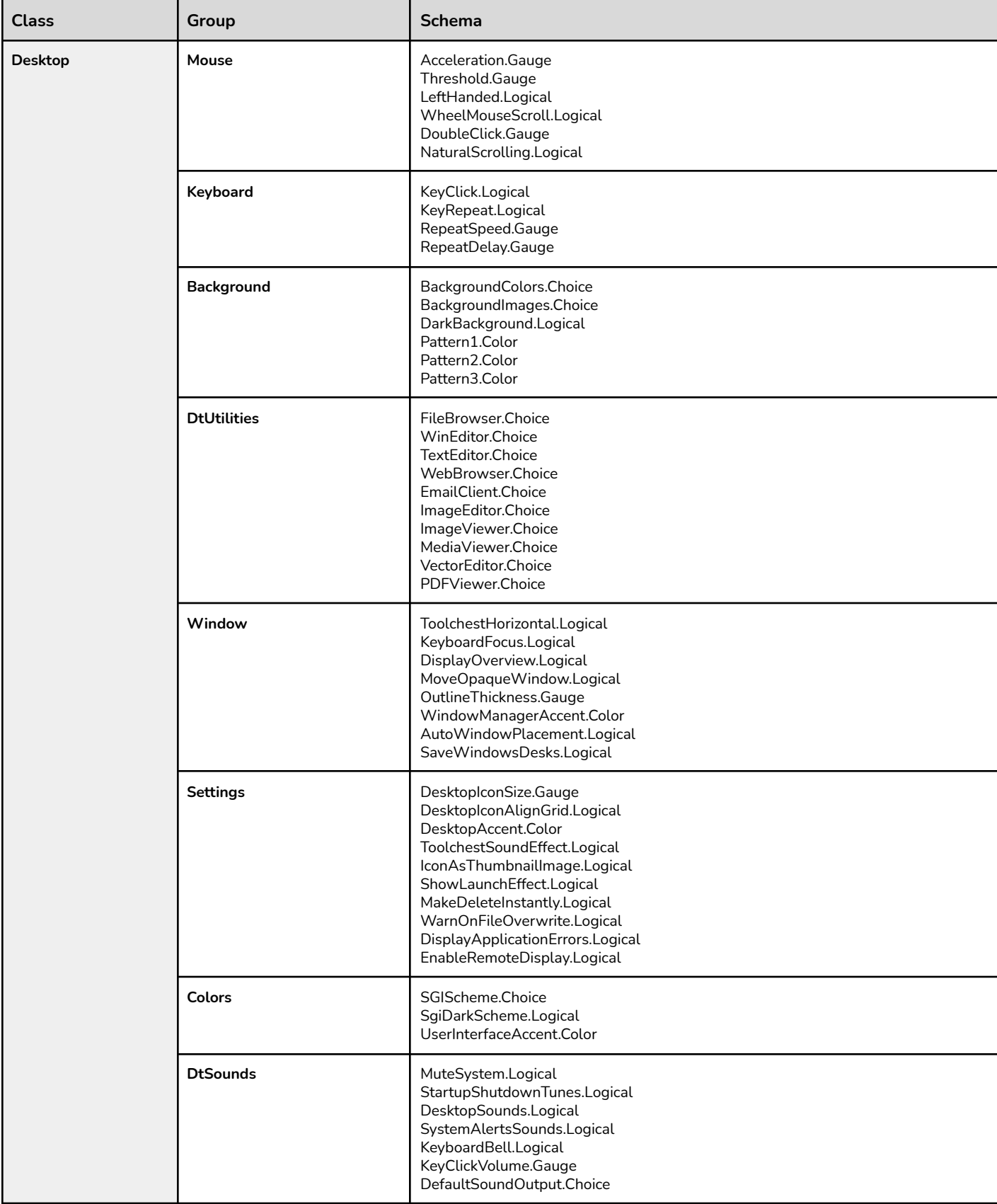

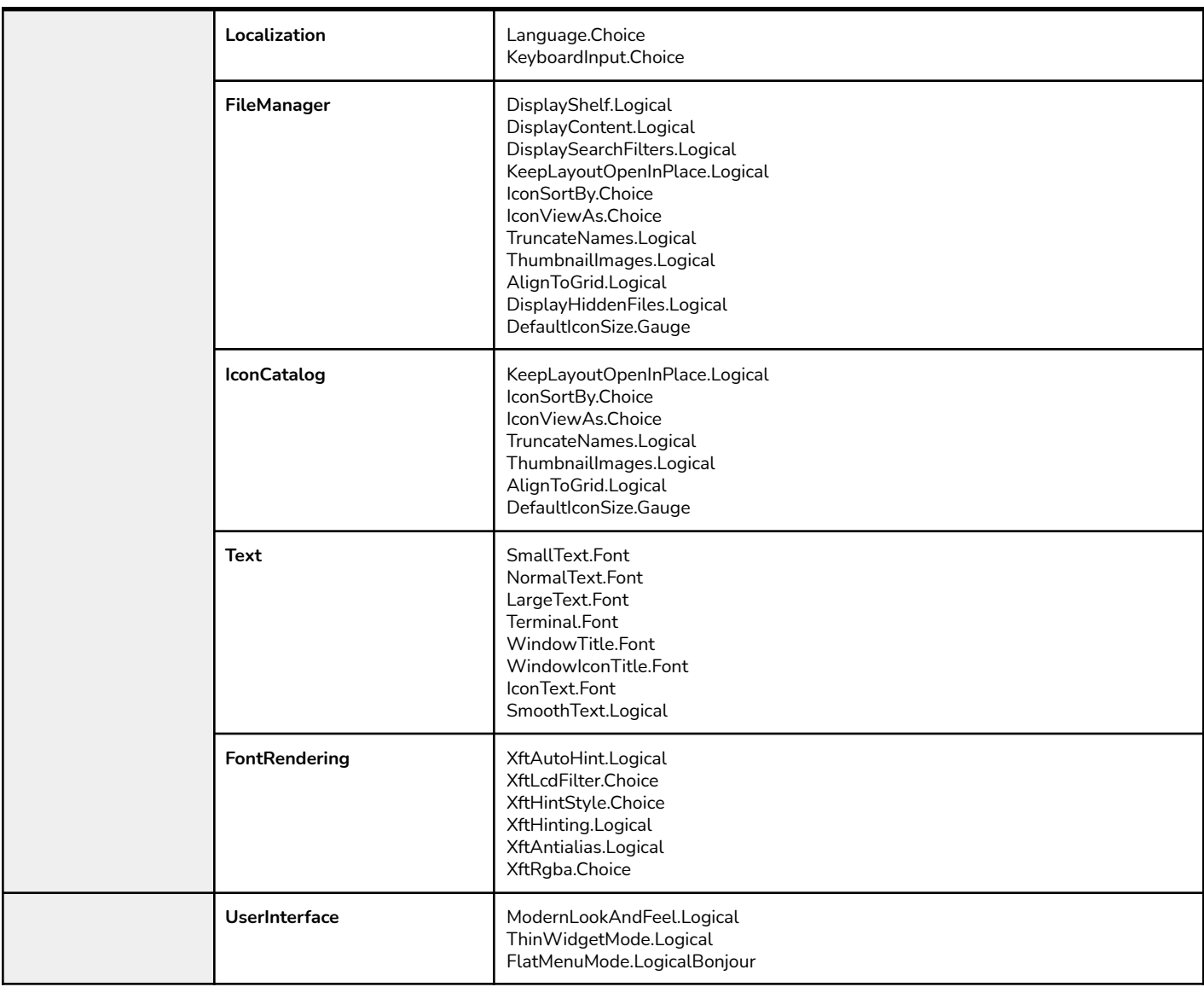

Refer to the MaXX Settings Instrumentations Guide Document for the complete and up to date list of User Experience *Instrumentation*

## <span id="page-22-0"></span>Command Line Interface - CLI

MaXX Settings has its own Command Line Interface or commonly called CLI that supports interrogation and edition of settings in a human friendly way. The Standard CLI executable is called *msettings* and the Administrative CLI called *ms* and both can be found in the **\$MAXX\_BIN** directory. For example *msettings* could be used in a shell script to expand the current setting for the Desktop.DtUtilities.ImageEditor Instrument, or directly from the command-line, in **Toolchest** menus or even in Rox-Filer *"Set Run Action"*. MaXX Settings is also integrated with all aspects of the MaXX Interactive Desktop configuration and User's Preference Panels.

**From a shell script - launching the default Graphical Text Editor**

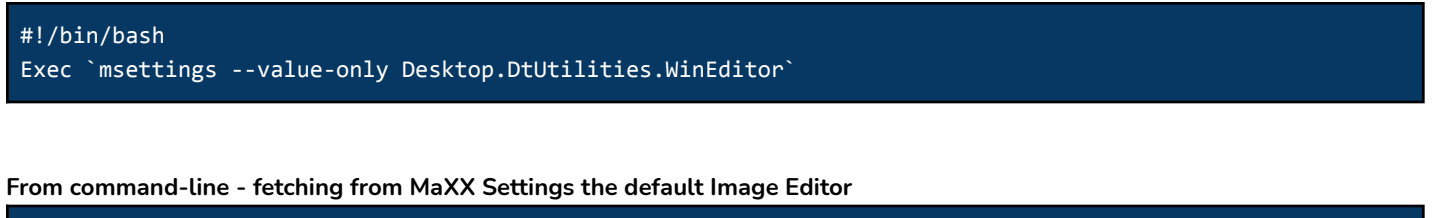

\$ msettings --value-only Desktop.DtUtilities.ImgEditor /usr/bin/gimp

#### **From Toolchest Menu - launching the default Graphical Text Editor**

"Text Editor" f.checkexec.sh.le "`msettings --value-only Desktop.DtUtilities.WinEditor`"

From ROX-Filer set 'Run Action' - setting the default Graphical Text Editor to launch for text/plain MIME type

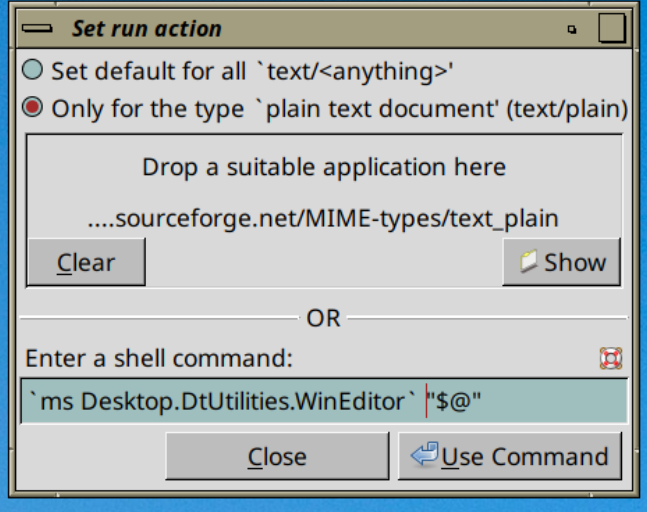

## <span id="page-23-0"></span>CLI Commands and Parameters

This section will focus on the usage of MaXX Settings Command Line Interface or CLI with examples, commands and parameters documentation making your usage easier.

## <span id="page-23-1"></span>CLI Search Mechanism

MaXX Settings CLI provides two ways of searching for Instruments. First, it supports search by Instrument's Universal Unique IDentifier (UUID v4) and the second by Instrument's Name. MaXX Settings relies on internal indexes to make the search lightning fast regardless of the size of your data-set. This also means that manual addition/removal of Instrument might create unexpected results. Therefore, we always recommend to either use the CLI interface or one of the Java/C++ APIs.

## <span id="page-23-2"></span>CLI Interaction Modes

For your convenience, MaXX Settings CLI supports two interaction modes, comfort and admin. Comfort mode is aimed at providing a more padded user experience whereas the admin mode is a minimalist experience for die-hard console users.

#### <span id="page-23-3"></span>Comfort Mode

The Confort CLI Mode provides help and an extra level of comfort with more human friendly output messages. A typical MaXX Settings CLI interaction could have one or many options, a mandatory command to execute, any number or parameters depending on the command itself and either one or a list of comma-separated lookup values.

#### **Comfort Mode CLI command format**

\$ **msettings** [option] **command** [params] **search-criteria**

#### <span id="page-23-4"></span>Comfort Mode Options

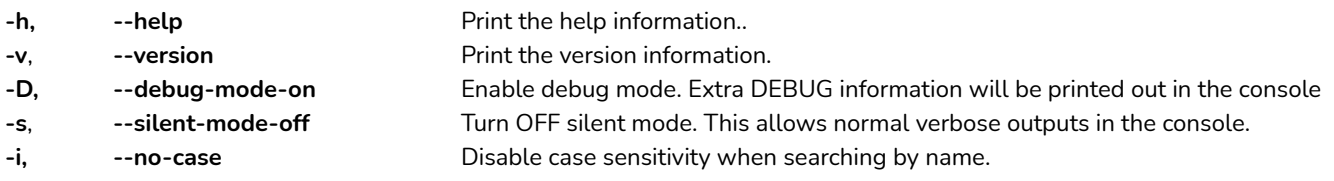

#### <span id="page-23-5"></span>Admin Mode

Admin CLI Mode has no option, only the command to execute with its supported parameters, depending on the command itself. We dropped the dog and pony show in favor of simplicity. We encourage you to learn it and also use the short parameter form as well.

#### **Admin Mode CLI command format**

\$ **ms command** [params] **search-criteria**

In Export mode, the GET command is defaulted, meaning it is the default command and can be omitted.

## <span id="page-24-0"></span>Administrative CLI Commands

This section will focus on administrative CLI commands, that are only available in export mode. All commands require superuser permissions level.

## <span id="page-24-1"></span>INIT Command

Init command will initialize the directory structure required by MaXX Settings in order to store Instruments and indexes. If the command was successful, a detailed report of the new MaXX Settings environment will be outputted.

This command is only available in Admin mode and requires superuser permissions level in order to initialize MaXX Settings **System wide data structure. System wide initialization is defaulted.**

#### **INIT Command in Admin Mode CLI**

```
$ ms INIT [params]
Examples:
# ms INIT
MaXX Settings - System wide Directory structure created.
MaXX Settings - System wide Database was successfully initialized.
MaXX Settings - System wide Indexes built and synched.
MaXX Settings - System wide Initialization completed. We are open for business.
Remember to set your MAXX_SETTINGS environment variable to : /opt/MaXX/share/msettings
# export MAXX_SETTINGS=/opt/MaXX/share/msettings
# ls -l $MAXX_SETTINGS
drwxrwxr-x. 2 root root 6 Jul 7 19:44 Applications
drwxrwxr-x. 2 root root 6 Jul 7 19:44 Choices
drwxrwxr-x. 2 root root 6 Jul 7 19:44 FileTypes
drwxrwxr-x. 2 root root 6 Jul 7 19:45 Indexes
drwxrwxr-x. 2 root root 6 Jul 7 19:44 Instruments
#
```
## <span id="page-25-0"></span>CREATE Command

Create a new global Instrument with a text file as input source using the *key=value* pairs Stereotype convention. If the command is successful, then a detailed report of the new Instrument creation will be outputted. To maintain data integrity and unicity, both the Instrument's name and UUID will be compared against the existing Instruments.

#### <span id="page-25-1"></span>**This command is only available in Admin mode and requires superuser permissions level.**

#### Parameters

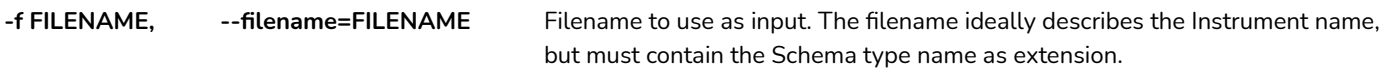

#### <span id="page-25-2"></span>Instrument Input File Format

#### Filename: *DesktopMouse\_Acceleration.Gauge*

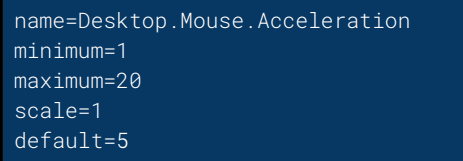

#### <span id="page-25-3"></span>Create Input File attributes

- The *uuid* attribute is omitted from the input file as it is automatically generated while processing the create-transaction.
- The *stereotype* attribute can be omitted since the information is already available from the input filename's last portion.
- The *version* attribute can be omitted, if not present, the version *1.0* will be assigned at creation.
- The *default* attribute and all other Schema specific attributes are mandatory for Instrument creation operation.
- The *value* attribute is never required for any Instrument related operations.

#### **CREATE Command in Admin Mode CLI**

```
$ ms C [params] filename
Examples:
$ ms C -f ./DesktopMouse_Acceleration.Gauge
version=1.0
uuid=553e9f88-32c9-4477-910a-66fbeb104e3c
stereotype=Gauge
name=Desktop.Mouse.Acceleration
minimum=1
maximum=20
scale=1
default=1
```
### <span id="page-26-0"></span>UPDATE Command

Update an existing global Instrument with a text file as input source using the *key=value* pairs Stereotype convention. If the command is successful, then a detailed report of the operation will be outputted. To maintain data integrity, only the editable attributes can be modified with this operation.

This command is only available in Admin mode and for superuser level users and ONLY a few attributes can be updated. Refer **to the Instruments section for detail.**

#### <span id="page-26-1"></span>Parameters

**-f FILENAME, --filename=FILENAME** Filename to use as input. The filename ideally describes the Instrument name, but must contain the Schema type name as extension.

#### <span id="page-26-2"></span>Instrument Input File Format

#### Filename: *Desktop.Mouse.Acceleration.Gauge*

```
uuid=553e9f88-32c9-4477-910a-66fbeb104e3c
name=Desktop.Mouse.Acceleration
minimum=1
maximum=20
scale=2 <- - - VALUE WE WANT TO UPDATE
default=10 <- - - VALUE WE WANT TO UPDATE
```
#### <span id="page-26-3"></span>Update Input File attributes

- The *uuid* and *name* attributes are mandatory and must both match the existing Instrument in question.
- The *stereotype* attribute can be omitted since the information is already available within the system.
- The attribute that requires an update. Not all attributes are editable. Consult the Schema's specification for detail.
- The *value* attribute is never required for any Instrument related operations.

#### **UPDATE Command in Admin Mode CLI**

#### \$ **ms U** [params] **filename Examples:** \$ **ms U -f ./DesktopMouse\_Acceleration.Gauge version=1.0 uuid=553e9f88-32c9-4477-910a-66fbeb104e3c stereotype=Gauge name=Desktop.Mouse.Acceleration minimum=1 maximum=20 scale=2 default=10**

## <span id="page-27-0"></span>Standard CLI Commands

From this point on, all CLI commands are intended for normal users and they all work in both comfort and export mode. Only the output might get a little more comfortable.

No initialization required when running Standard CLI Commands. If the user's MaXX Settings local database and directory structure are not present at the first invocation, MaXX Settings will install itself properly beforehand, then run the requested command.

## <span id="page-27-1"></span>SET Command

Set one or many User Preference by providing either the Instrument's UUID or Name as identifier. The Instrument must be present in the System wide database. See below for details.

#### <span id="page-27-2"></span>**Parameters**

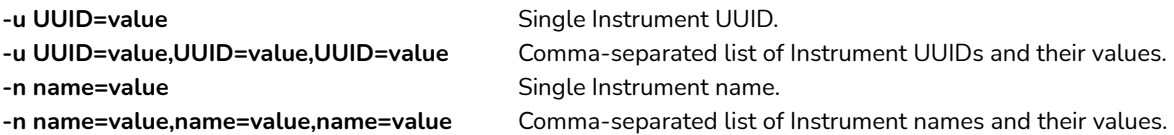

#### <span id="page-27-3"></span>Comfort Mode

#### **SET Command in Comfort Mode CLI**

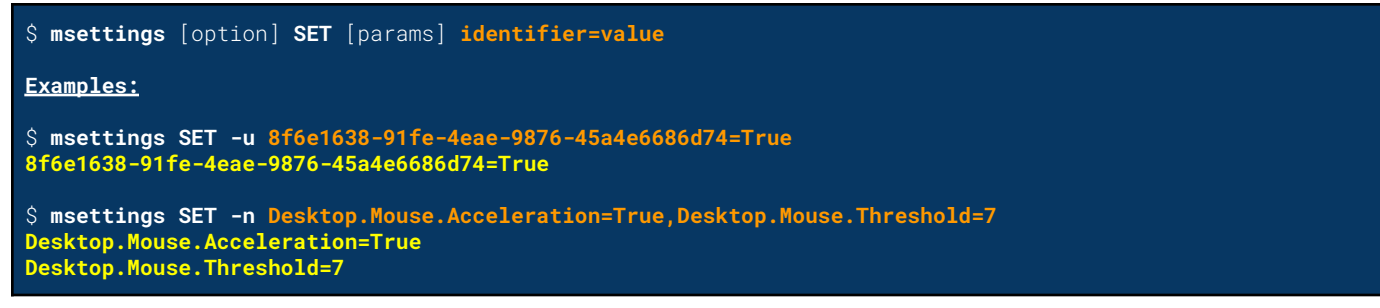

#### <span id="page-27-4"></span>Admin Mode

In Export mode, the SET command default its lookup mechanism to, by name. This reduces the required inputs. See the example below.

#### **SET Command in Admin Mode CLI**

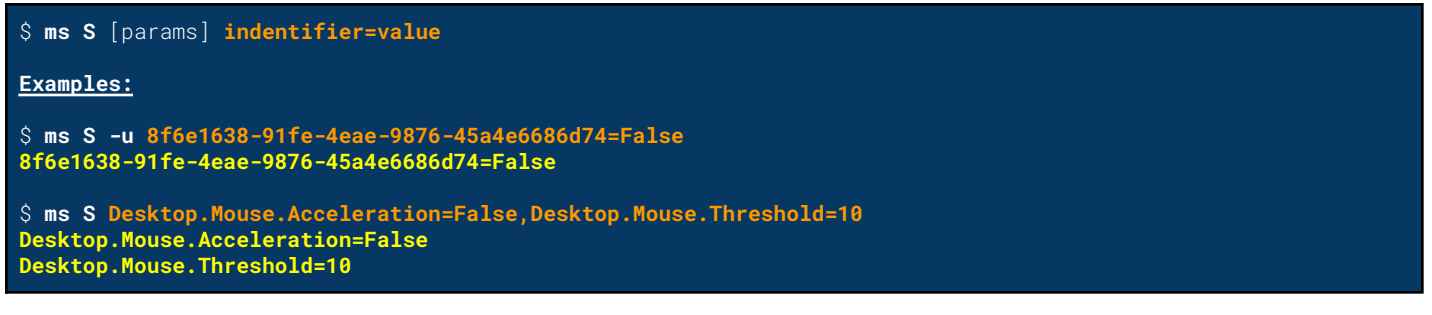

### <span id="page-28-0"></span>GET Command

Return one or many User Preference by providing either the Instrument's UUID or Name as identifier. If no User Preference is found, the command can be instructed to return its default value instead via the -d or *--default-value* parameter. The output format is customizable as well with the -f or *--output-format* parameter. See below for details.

The compact output format is defaulted for both modes and can be omitted from the CLI command. See the example below.

#### <span id="page-28-1"></span>Parameters

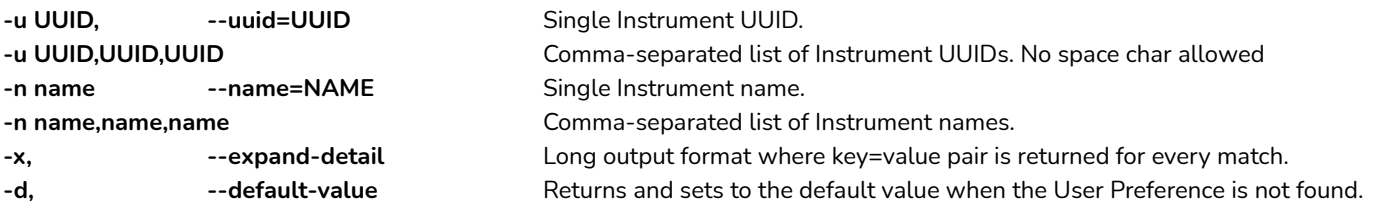

#### <span id="page-28-2"></span>Comfort Mode

#### **GET Command in Comfort Mode CLI**

```
$ msettings [option] GET [params] identifier(s)
Examples:
$ msettings -i GET -n desktop.mouse.lefthanded
False
$ msettings GET -x -n Desktop.Mouse.Acceleration
version=1.0
uuid=553e9f88-32c9-4477-910a-66fbeb104e3c
stereotype=Gauge
name=Desktop.Mouse.Acceleration
minimum=1
maximum=20
scale=1
default=5
value=11
$ msettings -i GET -u 553e9f88-32c9-4477-910a-66fbeb104e3c
11
```
#### Admin Mode

In Export mode, the GET command is defaulted, meaning it can be omitted from the command line and the default lookup mechanism is by name. This reduces the required inputs. See the example below.

#### **GET Command in Admin Mode CLI**

\$ **ms G** [params] **search-criteria Examples:** \$ **ms G Desktop.Mouse.Acceleration 11** \$ **ms Desktop.Mouse.LeftHanded,Desktop.Mouse.Acceleration Desktop.Mouse.LeftHanded=False Desktop.Mouse.Acceleration=11** \$ **ms -x -u 8f6e1638-91fe-4eae-9876-45a4e6686d74 version=1.0 uuid=8f6e1638-91fe-4eae-9876-45a4e6686d74 stereotype=Logical name=Desktop.Mouse.LeftHanded default=False value=False**

## <span id="page-30-0"></span>RESET Command

Reset to factory default value one or many User Preference by providing either the Instrument's UUID or Name as identifier. If no User Preference is found, the command can be instructed to create the missing User Preference and set it to its default value. See below for details.

#### <span id="page-30-1"></span>Parameters

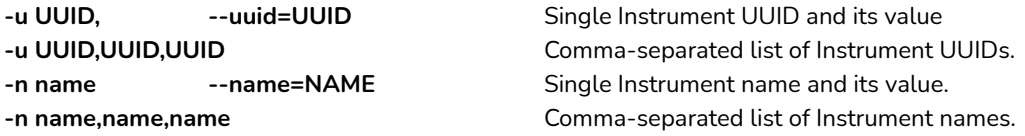

#### <span id="page-30-2"></span>Comfort Mode

#### **RESET Command in Comfort Mode CLI**

```
$ msettings [option] RESET [params] search-criteria
Examples:
$ msettings -i RESET -u 8f6e1638-91fe-4eae-9876-45a4e6686d74
8f6e1638-91fe-4eae-9876-45a4e6686d74=False
```
\$ **msettings RESET -n Desktop.Mouse.Acceleration,Desktop.Mouse.Threshold Desktop.Mouse.Acceleration=False Desktop.Mouse.Threshold=5**

#### <span id="page-30-3"></span>Admin Mode

In Export mode, the RESET command default lookup mechanism is by name. See the example below.

#### **RESET Command in Admin Mode CLI**

```
$ ms R [params] search-criteria
Examples:
$ ms R -n Desktop.Mouse.LeftHanded
Desktop.Mouse.Acceleration=False
$ ms -u 8f6e1638-91fe-4eae-9876-45a4e6686d74
uuid=8f6e1638-91fe-4eae-9876-45a4e6686d74=False
$ ms R Desktop.Mouse.Acceleration,Desktop.Mouse.Threshold
Desktop.Mouse.Acceleration=False
Desktop.Mouse.Threshold=5
```
## <span id="page-31-0"></span>Index and Lookup Mechanism

Each Instrument under MaXX Settings can be looked up by its Instrument name, its unique ID (UUID) or full filename path. In order to provide fast and consistent performance, MaXX Settings relies on an internal database to reduce lookup time. This means that adding manually an Instrument without updating the indexes could result in lookup failures.

We always recommend to use the CLI interface when performing administrative tasks on Instruments. This way the database is kept in sync with the data and ensures optimal performance.

## <span id="page-31-1"></span>Lookup By UUID

**From the CLI, a lookup to a User Preference by its UUID can be done this way.**

```
$ msettings --uuid 76c69f36-e0c1-4ec3-8d8b-8f0e1fb35c3c
version=1.0
uuid=76c69f36-e0c1-4ec3-8d8b-8f0e1fb35c3c
stereotype=Logical
name=Desktop.Colors.SgiDarkScheme
value=True
\mathcal{S}$ msettings --value-only --uuid 76c69f36-e0c1-4ec3-8d8b-8f0e1fb35c3c
True
\mathsf{\hat{S}}
```
## <span id="page-31-2"></span>Lookup By Instrument Name

**From the CLI, a lookup to a User Preference by its Instrument Name can be done this way.**

```
$ msettings --name Desktop.Colors.SgiDarkScheme
version=1.0
uuid=76c69f36-e0c1-4ec3-8d8b-8f0e1fb35c3c
stereotype=Logical
name=Desktop.Colors.SgiDarkScheme
value=True
\mathsf{\hat{S}}$ msettings --value-only --name Desktop.Colors.SgiDarkScheme
True
\mathsf{\hat{S}}
```